6

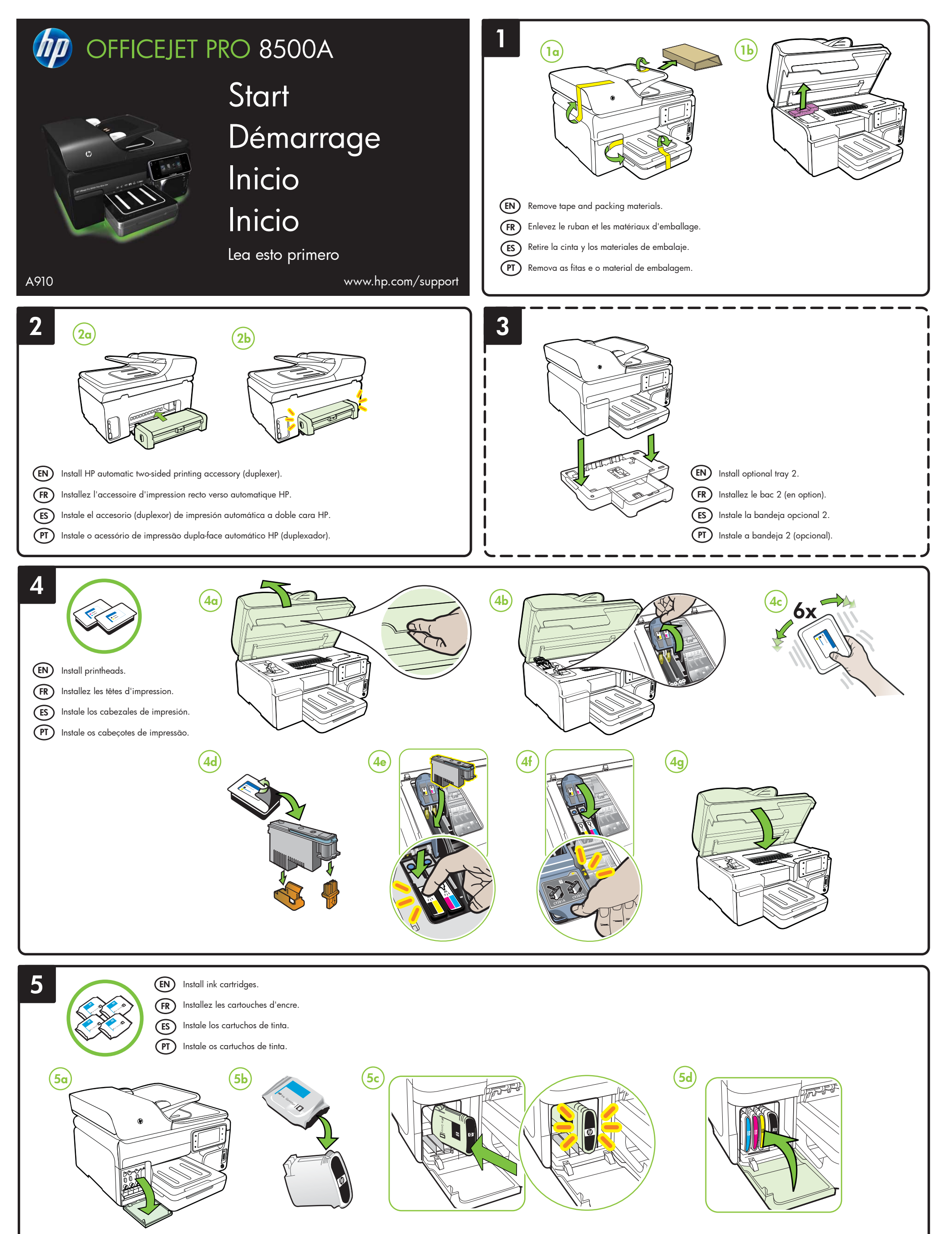

www.hp.com

중국에서 인쇄

- EN Note: Ink from the cartridges is used in the printing process in a number of different ways, including in the initialization process, which prepares the device and cartridges for printing, and in printhead servicing, which keeps print nozzles clear and ink flowing smoothly. In addition, some residual ink is left in the cartridge after it is used. For more information see www.hp.com/go/inkusage.
- FR Remarque : L'encre des cartouches est utilisée dans le processus d'impression de différentes manières, notamment lors de la phase d'initialisation, qui prépare l'appareil et les cartouches pour l'impression, et de l'entretien de la tête d'impression, qui maintient les buses dégagées et garantit une libre circulation de l'encre. En outre, une certaine quantité d'encre demeure dans la cartouche après utilisation. Pour plus d'informations, visitez le site www.hp.com/go/inkusage.
- $<sup>E</sup>$ </sup> Nota: La tinta de los cartuchos se usa en el proceso de impresión de diversas formas, que incluyen el proceso de inicialización, donde se prepara el dispositivo y los cartuchos para la impresión y el servicio de los cabezales de impresión, que mantiene los inyectores de tinta despejados y permite que la tinta fluya sin problemas. Además, queda siempre tinta residual en el cartucho tras su utilización. Para obtener más información, consulte www.hp.com/go/inkusage.
- PT Observação: A tinta dos cartuchos é usada no processo de impressão de várias maneiras, incluindo o processo de inicialização que prepara o dispositivo e os cartuchos para impressão, e o serviço de manutenção do cabeçote de impressão, que mantém os bicos de impressão limpos e a tinta fluindo normalmente. Ademais, um pouco de tinta é deixado no cartucho depois que é usado. Para obter mais informações, consulte www.hp.com/go/inkusage.

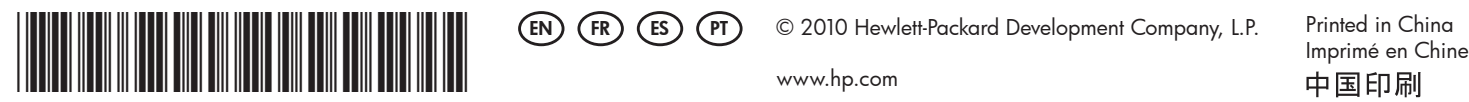

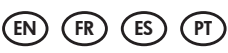

CM755-90001

- $\mathsf{FR}$  Pour plus d'informations sur la connexion de l'imprimante en mode sans fil, consultez le  $\mathsf{R}$ Guide de mise en route sans fil.
- Para obtener información acerca de la configuración de las funciones de fax de la ES impresora, consulte la Guía de inicio.
- Para obter informações sobre a configuração de recursos de fax da impressora, consulte o PT Guia de Introdução.

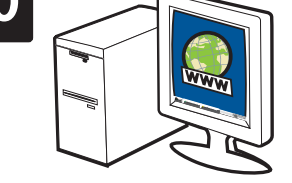

## Registrar el producto. (ES)

By taking just a few quick minutes to register, you can enjoy quicker service, more efficient support, and product support alerts. If you did not register your printer while installing the software, you can register later at http://www.register.hp.com.

L'enregistrement ne prend que quelques minutes et vous permet de bénéficier d'une assistance technique plus rapide et personnalisée, et de recevoir des alertes concernant les produits HP. Si vous n'avez pas enregistré votre imprimante au cours de l'installation du logiciel, vous pourrez le faire ultérieurement à l'adresse http://www.register.hp.com.

## Register the product. EN

## Enregistrez le produit. FR

Tómese unos pocos minutos para registrar el producto y así podrá contar con un servicio más rápido, una asistencia más eficiente y alertas de soporte. Si no registró la impresora durante la instalación del software, puede hacerlo posteriormente en http://www.register.hp.com.

## PT) Registrar o produto.

Registrando-o em apenas alguns minutos, você pode aproveitar serviços mais rápidos, suporte mais eficiente e alertas de suporte de produtos. Se você não registrou sua impressora durante a instalação do software, é possível registrá-la no endereço http://www.register.hp.com.

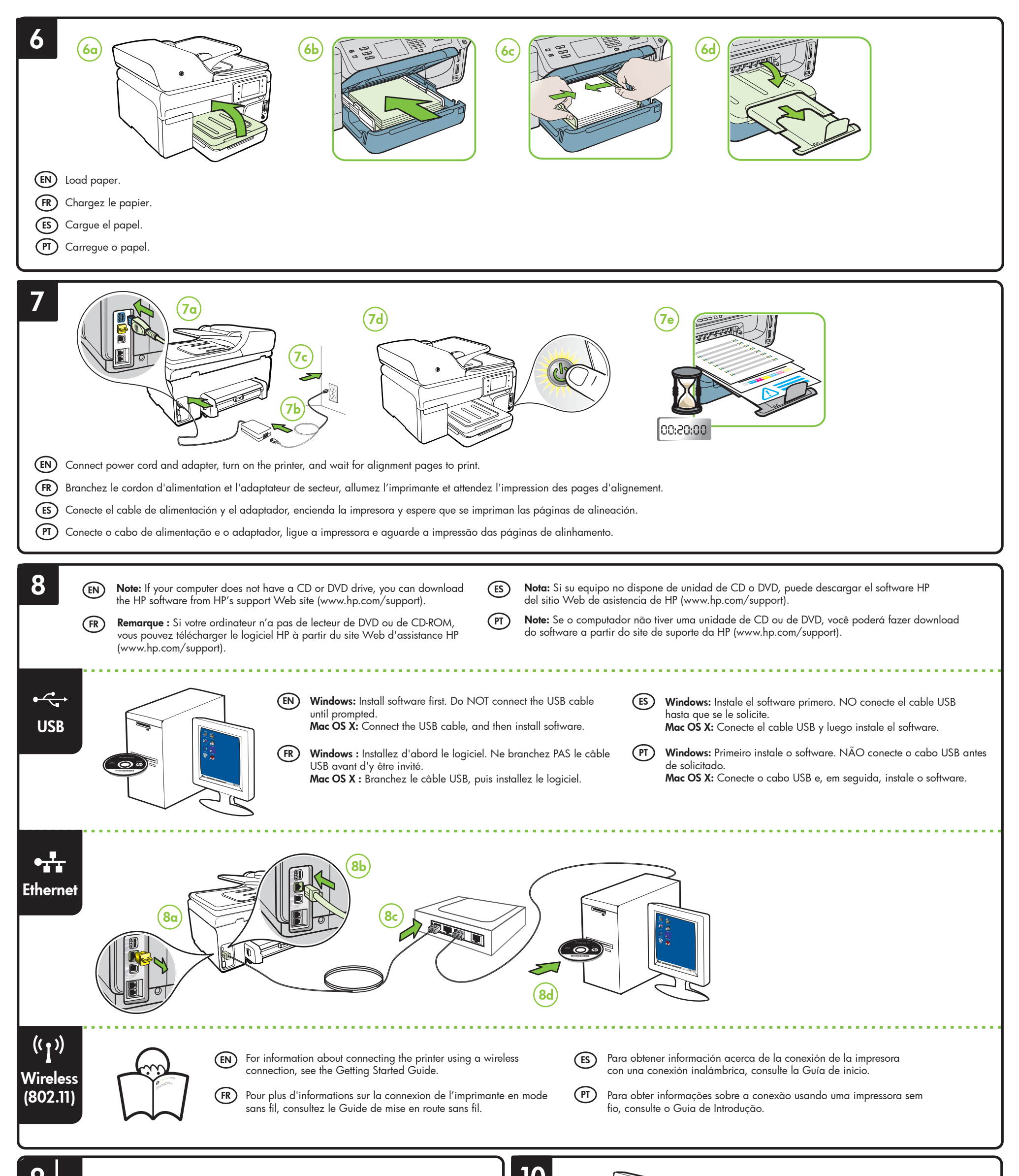

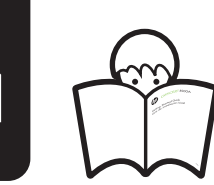

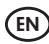

 $\mathsf{EN} \textbf{)}$  For information about setting up the printer's fax features, see the Getting Started Guide.